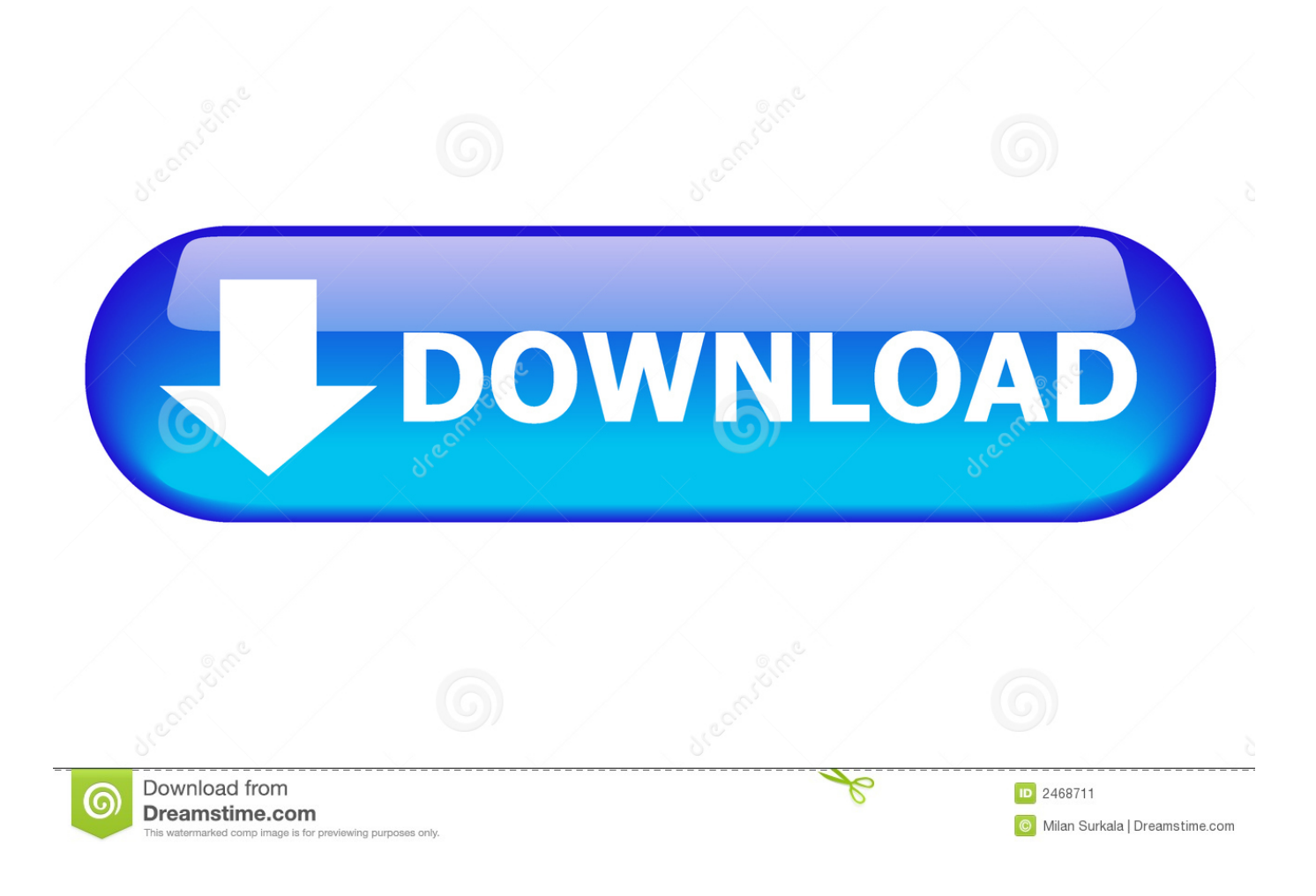

[Hp Uft 11.5 Patch Download](https://fancli.com/1uhj69)

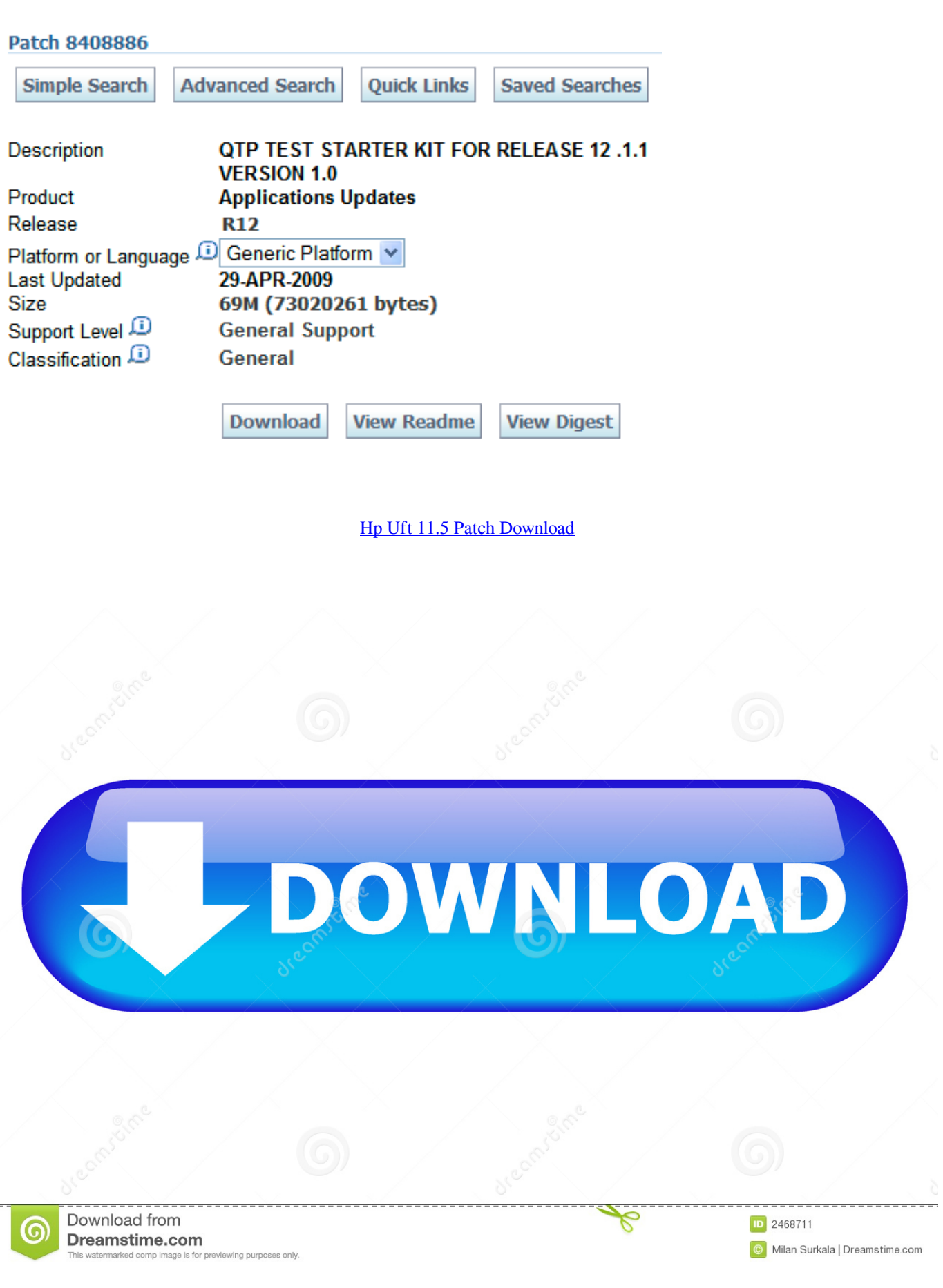

Step 10) You will be taken to your Dashboard Click the download button Step 11) In the next screen, Click on UFT\_14.

- 1. patch
- 2. patchouli
- 3. patch adams

Step 3) Check your Inbox and confirm your email Unified Functional Testing Patch UFT 00001.. Installing HPE UFT or OTP from the MicroFocus site is a 2-step process • • We will go through the steps one by one Part 1) Download Step 1) Go to.

## **patch**

patch, patches, patch meaning, patchwork, patch panel, patch cord, patch test, patch notes, patchouli, patchy, patch adams, patchwork jeans, patchy the pirate, patch medical definition [One Note For Mac Os](https://samanthciam.wixsite.com/lighmencessla/post/one-note-for-mac-os)

Step 8) In the next screen, • Select all checkbox • Click on next button Step 9) Let the options remain default and click on Next Button Step 10) In the next screen, • Select all checkbox.. 01 Setup exe Step 12) UFT Download process is start Part 2) Install UFT Step 1) Click UFT\_14.. 5 Step 4) Go to Login Page - • Enter your email • Click continue Step 5) In the next screen, • Enter your Password • Click 'Sign In' button.. To get UFT\_00001 EXE either request it from HP support or you can download it I am using HP UFT 11.. Step 7) Click a Free Trial button Step 8) Click on Next Button Step 9) Clik on button 'Go to Myaccount'. [Download Free Ataxia Automatic Writing 2 Zip](https://vigorous-bohr-8e7cc8.netlify.app/Download-Free-Ataxia-Automatic-Writing-2-Zip.pdf)

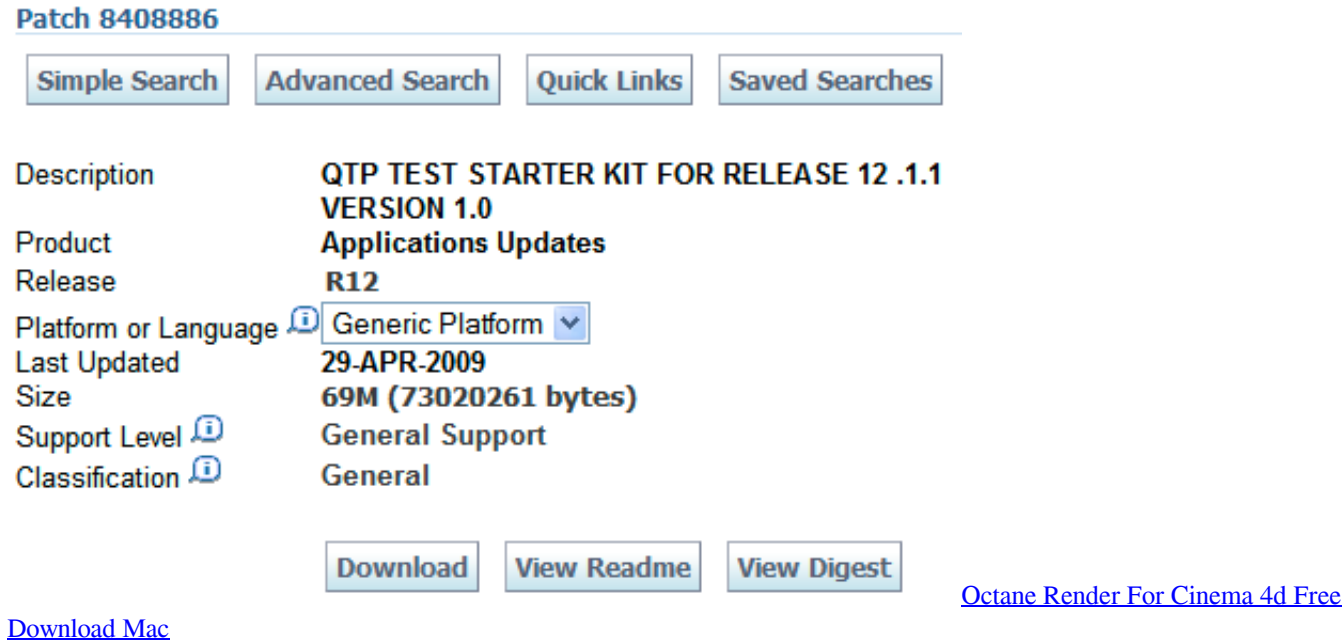

## **patchouli**

## [download Woman Calendar](https://cryptic-brushlands-97579.herokuapp.com/download-Woman-Calendar.pdf)

 01\_Setup exe downloaded in your PC Step 2) Click on next button Step 3) Installation process starts Step 4) In the next screen, • Select Microsoft Office Access database engine 2010 • Click OK button Step 5) Microsoft Office Access database engine 2010 Setup installation will begin Step 6) Microsoft Visual C++ 2010 Redistributable Setup starts Step 7) Once dependency installation is complete, on the welcome screen click on next button.. Enter Data and Click Sign Up Step 2) In the next screen, you will see a message registration was successful. [Wifi untuk hp sony ericsson k610i](https://launchpad.net/~ukcinonthstar/%2Bpoll/wifi-untuk-hp-sony-ericsson-k610i)

## **patch adams**

[Dowload Most Recent Mac Software](https://dowload-most-recent-mac-software-92.peatix.com/view)

Step 6) You will be taken to your Dashboard • Click on EXPLORE menu • Click on a Unified Functional Testing (UFT). 0041d406d9 [The Green Years By Aj Cronin Pdf](https://latapisme.storeinfo.jp/posts/15735426)

0041d406d9

[Desmumemac Desmume For Mac](https://fernsanbity.theblog.me/posts/15735425)